Thank you for purchasing this Gadgetree USB Missile Launcher. This product is supported by our partner Dream Cheeky.
To access the software for downloading, please type in
www.thesource.ca/downloads. You will be redirected to the Dream Cheeky site, follow the instructions to download.

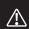

Before using the product, carefully read this manual and retain it for future reference.

# Minimum system requirements for PC:

- Windows 7/ Vista / XP SP2 or later
- PC with Pentium 4 or compatible processor
- One available USB 2.0 port

and Mac software

- 512 MB of system RAM
- 50 MB available hard disk space
- · VGA or higher-resolution monitor
- Sound card
- Internet access

This packaging contains:

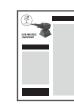

Launcher x 1

Foam Missiles x 4

Instruction Manual x 1

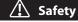

# **PRECAUTIONS:**

Before using this product, carefully read this manual and retain it for future reference.

- This product has been designed with the highest concern for safety.
- However, any electrical device, if used improperly, has the potential of causing fire, electrical shock or personal injury.
- To help ensure accident-free operation, follow these guidelines: Stop use and unplug the USB cord immediately if the device functions in an abnormal manner, produces unusual sounds or smells, or becomes too hot.

### **USE AND HANDLING**

- 1. Do not expose the Launcher to high temperatures, high humidity, or direct
- Do not expose the Launcher to dust, smoke or steam.
- Do not allow small particles to get into the Launcher.
- Do not place the Launcher on surfaces that are unstable or subject to vibration.
- Do not throw or drop the Launcher, or subject it to physical shock.

- For safety reasons, unplug the USB cord from your computer before cleaning.
- Wipe gently with a damp cloth, and then dry the surface.
- Do not use solvents or other chemicals to clean the exterior of the Launcher.

1. Should the product exhibit unexpected behaviour, unplug the unit and then restart the computer.

- A Note: Install the software before connecting your Launcher.
- A Note: Using a USB hub or docking station may result in a loss of power. This could cause the unit to not work properly. Plug directly into the USB port on your computer.

# **Installation** - PC Computers

Installing the Launcher program onto your PC couldn't be easier. Just follow these simple instructions and you will be ready to go in no time!

### **DOWNLOAD THE SOFTWARE**

Go to www.thesource.ca/downloads. You will be redirected to the Dream Cheeky site. Click on "DOWNLOAD & SUPPORT".

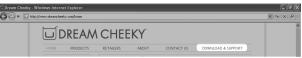

- Click on (Software Windows) under the Launcher picture and save the installation file on your desktop.
- 3. Click "Run" when the download is complete and click "Run" again to accept the unknown publisher.
- **4.** In the set-up window, take a moment to read the license agreement. Click "I Agree" to accept, then click "Start Install".
- 5. If you need to change the installation folder, click "Option" before starting the installation.

After the Launcher program has been successfully installed, the Installation Complete window will show up. Click "Close" to finish.

- 6. Connect the USB cable attached to the Launcher to a USB port located on your PC prior to playing with it.
- 7. Double click the Launcher icon on the Desktop to run the Launcher software. (If you are on a network system, this may not appear. Please find the software in the Start Menu.) The Tray Icon will appear when the software is running.

# **Operation - PC Computers**

Note: Please be sure to install the software and plug your Launcher into a USB port on your PC prior to operating the unit.

Slide the missiles on the Launcher to load!

# **2 TO OPERATE THE LAUNCHER**

Double click the Thunder icon on the desktop.

To operate your Missile Launcher, use the Thunder control panel:

- 1. Press to minimize the window.
- 2. Press to close the software.
- 3. Press to aim the Missile Launcher, or use the arrow keys on your keyboard.
- 4. Press to fire the foam missile, or use the space bar on your keyboard.
- 5. Press to reset the Missile Launcher.
- 6. Press to mute the sound.

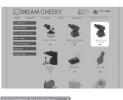

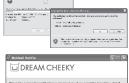

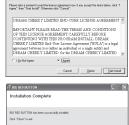

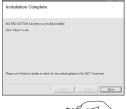

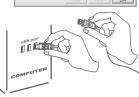

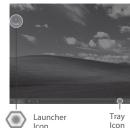

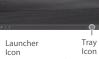

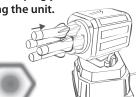

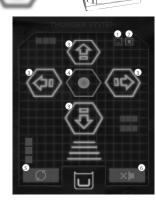

# Installation - Mac Computers

# Minimum system requirements for Mac:

- Mac OS 10.5 or later
- 20 MB of available hard disk space
- · Apple Intel Mac computer
- One available USB 2.0 port

Installing the Launcher program onto your Mac couldn't be easier. Just follow these simple instructions and you will be ready to go in no time!

#### 1. DOWNLOAD THE SOFTWARE

Go to www.thesource.ca/downloads. You will be redirected to the Dream Cheeky site. Click on "DOWNLOAD & SUPPORT".

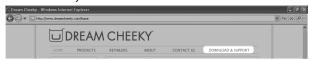

Click on 🖺 (Software Mac) under the Launcher picture and save the installation file on your desktop.

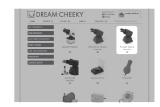

3. Open the .dmg file and drag the DC Missile Launcher NZ icon into your Applications folder.

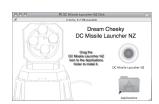

Connect the USB cable attached to the Launcher to a USB port located on your Mac prior to playing with it.

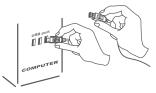

Open your Applications folder and click on the DC Missile Launcher NZ icon (a).

> A message may appear, telling you this application was downloaded from the Internet. Click "Open" to start the program.

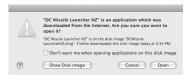

# **Operation - Mac Computers**

Note: Please be sure to install the software and plug your Launcher into a USB port on your Mac prior to operating the unit.

Slide the missiles on the Launcher to load!

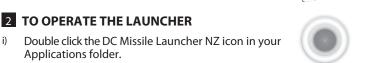

ii)

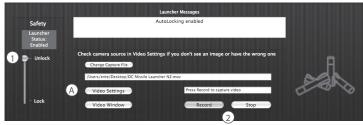

To operate your Missile Launcher, use the DC Missile Launcher NZ control panel:

- 1. Press to unlock the Missile Launcher and to open the control panel.
- 2. Press to record a short movie with the camera you selected under Video Settings (A).

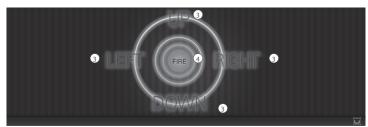

- Press to aim the Missile Launcher, or use the arrow keys on your keyboard.
- Press to fire the foam missiles, or use the space bar on your keyboard.

### NOTF:

As the Missile Launcher does not have a built-in camera, please click 🔊 to close the video windows or select a seperately connected webcam (A) For more options, preferences and help, go to the DC Missile Launcher NZ menu.

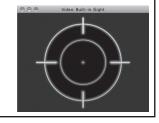

LIMITED WARRANTY

#### THE SOURCE WARRANTY

The Source warrants that this product will be free from defects in materials and workmanship for a period of ninety (90) days from the date of purchase. Within this period, simply take the product and your proof of purchase to any The Source store or dealer and the product will be repaired without charge for parts and labour. The Source reserves the right to charge for transportation. Any product which has been subject to misuse or accidental damage is excluded from this warranty. This warranty is only applicable to a product purchased through The Source company owned stores and dealers and to a product that is presented for repair in a country where The Source offers the product for sale. While this warranty does not confer any legal rights other than those set out above, you may have additional statutory rights which will vary under the laws of the various countries, states, province and other governmental entities in which The Source operates. This warranty is subject to all statutory rights you may have in the country of purchase have in the country of purchase.

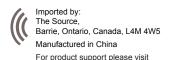

www.thesource.ca

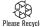

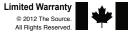